## DOI 10.37882/2223–2966.2023.01.13

# **АВТОМАТИЗИРОВАННАЯ СИСТЕМА АСЕПТИЧЕСКОЙ ИНДИВИДУАЛЬНОЙ УПАКОВКИ МУЧНЫХ ИЗДЕЛИЙ**

## **AUTOMATED SYSTEM FOR ASEPTIC INDIVIDUAL PACKAGING OF PASTA PRODUCTS**

## *A. Goncharov K. Brattsev L. Tuchkina*

*Summary.* The current trend in the development of modern production is to maximize the safety of products and extend their shelf life in a natural way. Leading manufacturers of packaging equipment and materials for the food industry are responding quickly to these demands with new technical resources to meet the strict hygienic conditions of food production. Automation of the packaging process plays an important role in ensuring the efficiency and productivity of production. In this project, an automated control system for the process of packaging flour products is considered.

The article examines the process of decontamination of Flow-Pack packaging in the production of flour products and the operation of the automatic control system were studied, the specification of the production equipment used in the packaging process was given, and without changing the basic functionality of the equipment, a package decontamination module was added, including a controller, a phototag sensor, path sensor, injector. The phototag sensor is necessary to receive a signal about the start of counting the length of the package, the path sensor is necessary to control the length of the package and determine the injection site of the antiseptic mixture.

*Keywords:* packaging machine, aseptic packaging, alcohol, controller, phototag sensor, path sensor, nozzle.

**АКТУАЛЬНОСТЬ ДАННОЙ ТЕМЫ СОСТОИТ В ТОМ, ЧТО В УСЛОВИЯХ ПОСТОЯННО РАСТУЩЕЙ КОНКУРЕНЦИИ**<br>ПЮ ЛЮ ПО ПО ПРЕДПРИЯТИЮ НЕОбХОДИМО НАРАЩИВАТЬ в условиях постоянно растущей конкуренции эффективность производства с помощью автоматизированных систем управления технологическими процессами. Главной проблемой на действующих в данное время предприятиях является имеющееся на них

#### *Гончаров Андрей Валерьевич*

*Кандидат технических наук, доцент, Московский государственный университет технологий и управления имени К.Г. Разумовского a.goncharov@mgutm.ru*

#### *Братцев Кирилл Евгеньевич*

*Кандидат технических наук, доцент, Московский государственный университет технологий и управления имени К.Г. Разумовского bk@fpv.ru*

#### *Тучкина Лариса Константиновна*

*Кандидат педагогических наук, доцент, Московский государственный университет технологий и управления имени К.Г. Разумовского l.tuchkina@mgutm.ru*

*Аннотация.* Актуальным трендом развития современного производства является максимальное повышение безопасности продукции и продление срока ее хранения естественным путем. Ведущие производители упаковочного оборудования и материалов для пищевых производств оперативно реагируют на эти требования, предлагая новые технические ресурсы, позволяющие обеспечить соблюдение строгих санитарно-гигиенических условий производства продуктов питания. Важную роль для обеспечения эффективности и производительности производства играет автоматизация процесса упаковки. В данном проекте рассмотрена автоматизированная система управления процессом упаковки мучных изделий.

В статье изучены процессы обеззараживания упаковки Flow-Pack при производстве мучных изделий и работа системы автоматического управления, приведена спецификация производственного оборудования, используемого в процессе упаковки, а также, не меняя базовых функциональных возможностей оборудования, добавили модуль обеззараживания упаковки, включающий контроллер, датчик фотометки, датчик пути, форсунку. Датчик фотометки необходим для получения сигнала о начале отсчета длины упаковки, датчик пути необходим для контроля длины упаковки и определения места впрыска антисептической смеси.

*Ключевые слова:* упаковочная машина, асептическая упаковка, спирт, контроллер, датчик фотометки, датчик пути, форсунка.

устаревшее оборудование или недостаточно производительное оборудование. Решить данную проблему возможно двумя способами: либо полностью заменять устаревшие машины, либо модернизировать существующее производственное оборудование. Новое оборудование достаточно дорогостоящее, а за счет совершенствования оборудования, не производя полную

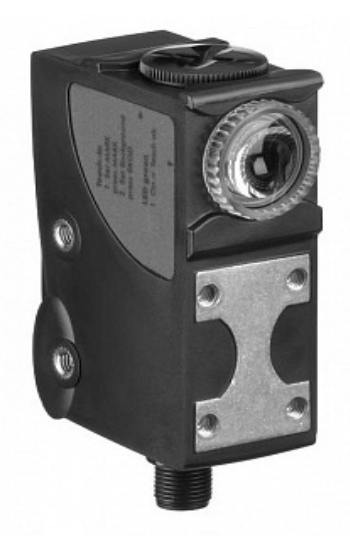

Рис. 1. Датчик фотометки Leuze Electronic KRT21M-09.PL3/42-M12

ее замену, можно добиться улучшения ее технических характеристик, таких как производительность, энергоэффективность, точность, расход, и, тем самым, увеличить количество выпускаемой линией продукции, уменьшить количество брака, то есть, оптимизировать работу всей производственной линии [4].

Упаковка продукта должна обеспечивать сохранность товара. Установленная в упаковочной машине автоматизированная система позволяет обеспечивать заполнение упаковки инертным газом, но разработчики функционального продукта не рекомендуют использовать инертные газы при формировании упаковки. Кислород в выпечке вызывает разложение жиров, в результате которого, как правило, появляются неприятные запахи, поэтому, чем меньше кислорода будет в упаковке с хлебобулочными и мучными кондитерскими изделиями, тем лучше. Углекислый газ в модифицированной атмосфере используется для замещения кислорода, он активно препятствует развитию аэробных бактерий, вызывающих гниение мяса, рыбы, птицы. Углекислый газ, растворяясь в водной составляющей продукт, образует угольную кислоту и окисляет изделие. Кроме того, избыток углекислого газа может привести к повреждению структуры продукта, изменению цвета, к появлению неприятного запаха у жирных и масляных продуктов, например, с высокой концентрацией семян подсолнечника. В некоторых случаях происходит деформация упаковки — она как бы втягивается внутрь, что свидетельствует о том, что углекислый газ проник в продукт и растворился в нем. Для продления срока хранения изделий в упаковку с продуктом решено перед запечатыванием впрыскивается спирт, который дезинфицирует поверхность продукта и тем самым препятствует образованию плесени [3].

В результате данных выше рекомендаций к процессу упаковки необходимо внедрить систему впрыска спирта в упаковку.

В данной работе рассматривается именно модернизация существующего оборудования с целью восстановления его актуальности, увеличения производительности и быстродействия, уменьшения энергозатрат, уменьшения количества бракованной продукции, иными словами цель работы — рационализация работы машин цеха.

Ситуация в современном мире ужесточила требования к производству продуктов, в том числе и во время пандемии. Не меняя базовых функциональных возможностей оборудования, добавим модуль обеззараживания упаковки. Следует сказать, что некоторые аналогичные более дорогие машины других производителей опционально могут иметь модули впрыска спирта, однако линейка оборудования MAGIKON-400 не имеет такого расширения [1,2].

Так как свободные слоты для подключения датчиков в контроллере модернизируемого оборудования отсутствуют, добавим самостоятельный контур управления форсункой распыления смеси: контроллер, датчик фотометки, датчик пути, форсунку.

Датчик фотометки необходим для получения сигнала о начале отсчета длины упаковки, датчик пути необходим для контроля длины упаковки и определения места впрыска антисептической смеси.

Работа контроллера связана с двумя основными этапами эксплуатации: начальная позиция, момент впры-

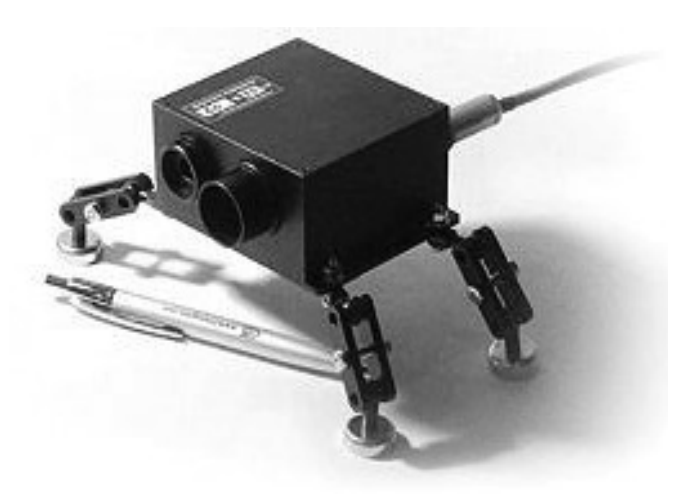

Рис. 2. Измеритель скорости и длины ИСД-5

ска и обнуление координат. Выходные данные с контроллера поступают на реле запуска форсунки.

Модернизация позволит расширить функционал машины.

Спецификация технических средств автоматизации

#### Датчик фотометки

Датчик фотометки Leuze Electronic KRT21M-09. PL3/42-M12 обеспечивает надежное обнаружение маркировки. Он излучает яркий красный / зеленый / синий (RGB) свет для точного обнаружения контрастных меток. Световое пятно прямоугольное вертикальное. Датчик работает от источника питания напряжением 10-30 DC. Подключается через разъем M12. Выход -PNP/NPN. Передовая электроника устройства заключена в прочный прямоугольный корпус.

#### Измеритель скорости и длины ИСД-5

Датчик длины и пройденного пути ИСД-5 (ООО «ПТП» СЕНСОРИКА-М») предназначен для бесконтактного измерения в металлургической, кабельной, химической, целлюлозно-бумажной, текстильной и деревообрабатывающей промышленности в автоматизированных системах управления, раскроя и учета.

При установке сенсора на подвижном объекте, он способен измерять скорость и пройденный путь. Так же он способен измерять скорости и линейные размеры проходящих мимо транспортных средств, подвижных устройств, конструкций. Принцип измерения - лазерный интерференционный.

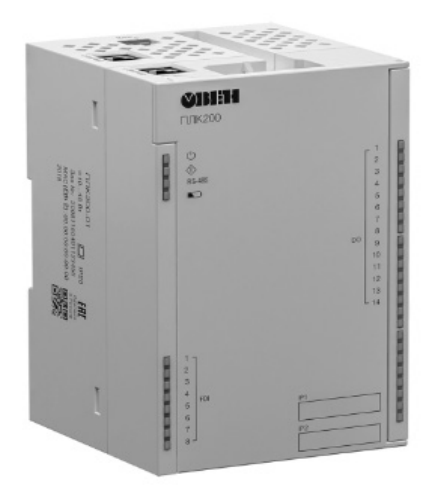

Рис. 3. Программируемый логический контроллер ПЛК200

### Программируемый логический контроллер ПЛК200

ОВЕН ПЛК200 — новая линейка моноблочных контроллеров для малых и средних систем автоматизации со встроенными дискретными и аналоговыми входами/ выходами (DI/DO/AI/AO). Контроллеры универсальны благодаря широкому спектру коммуникационных протоколов.

Контроллер программируется в среде CODESYS V3.5 SP14 Patch 3 или CODESYS V3.5 SP16 Patch 3 (в зависимости от версии прошивки). В рамках единого ПО пользователь разрабатывает управляющую логику, человеко-машинный интерфейс и настраивает обмен с другими устройствами.

В качестве модулей расширения входных и выходных сигналов рекомендуется к использованию линейка модулей ввода/вывода Mx210 с интерфейсом Ethernet. Встроенные в контроллер два порта Ethernet и наличие межсетевого экрана позволяют применять его в качестве шлюза между промышленной сетью и сетью предприятия.

Для управления программируемым логическим контролером ПЛК200 используют программное обеспечение CODESYS V3.5. CODESYS используется для создания и отладки прикладного программного обеспечения и разработки интерфейса оператора, которые в сочетании образуют пользовательский проект. Все взаимодействие с контроллером происходит с помощью CODESYS, другое программное обеспечение для этого не требуется.

Для создания нового проекта следует:

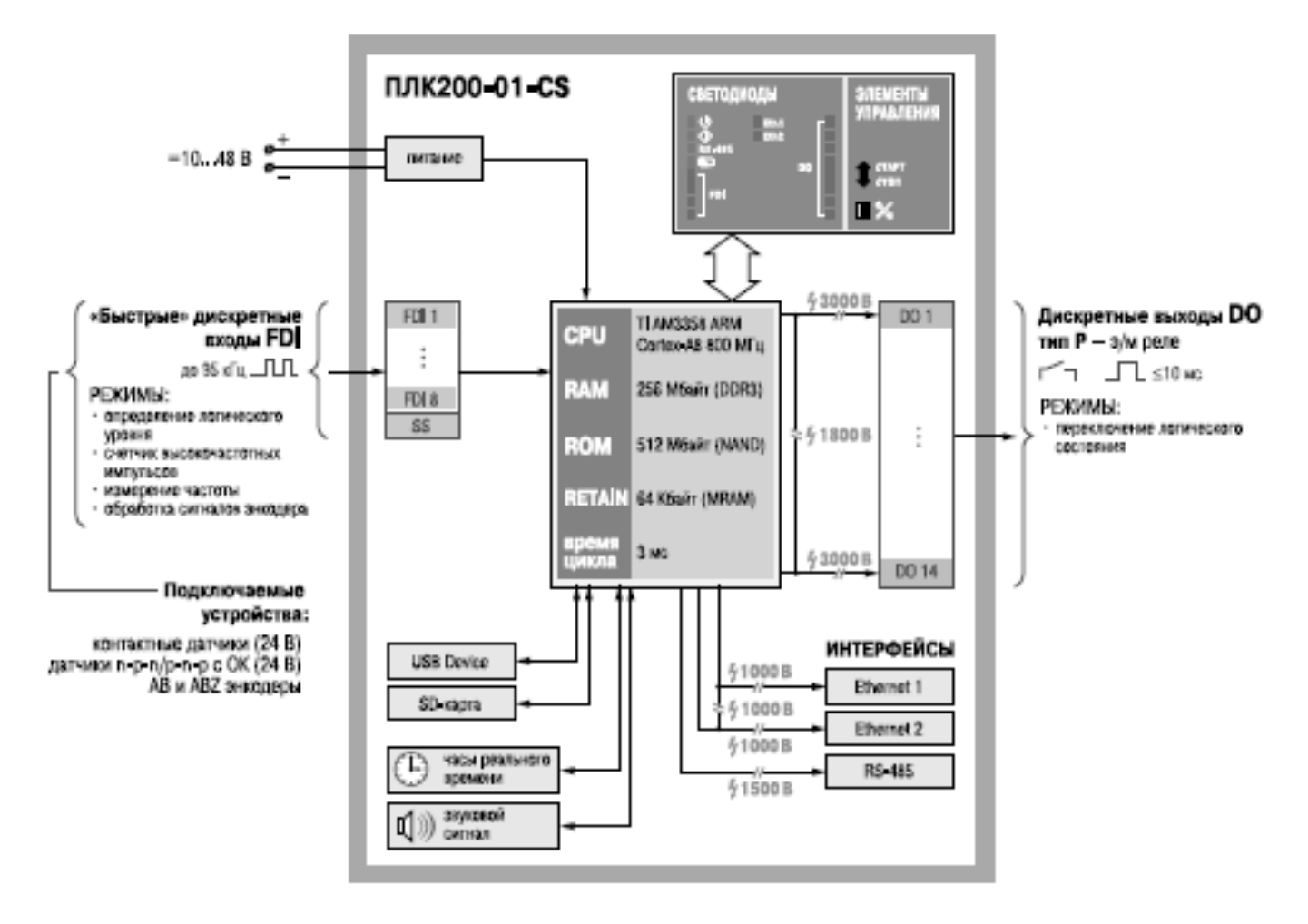

Рис. 4. Функциональная схема ПЛК200.

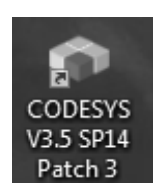

Рис. 5. Внешний вид ярлыка CODESYS.

1. CODESYS запускается двойным нажатием ЛКМ на соответствующий ярлык на рабочем столе (рис. 5).

В результате откроется стартовое окно CODESYS, которое имеет следующий вид: рис. 6.

- 2. 2. Создаем новый проект, следует нажать на кнопку «Новый проект» (расположена на стартовом экране и продублирована в меню Файл), рис. 7.
- 3. 3. Выбираем тип проекта, его имя и папку, в которой будут сохраняться файлы проекта. Создан

проект типа Стандартный с названием FirstStart, который будет храниться в папке C:\Users\ Documents (рис. 8).

- 4. 4. В появившемся меню выбираем модель устройства (контроллера) и язык создаваемой по умолчанию программы. По умолчанию среда программирования запускается с русскоязычным интерфейсом, рис. 9.
- 5. 5. Основными интерфейсами для подключения контроллера к ПК являются Ethernet и USB. Варианты взаимного сетевого расположения контроллера и компьютера:

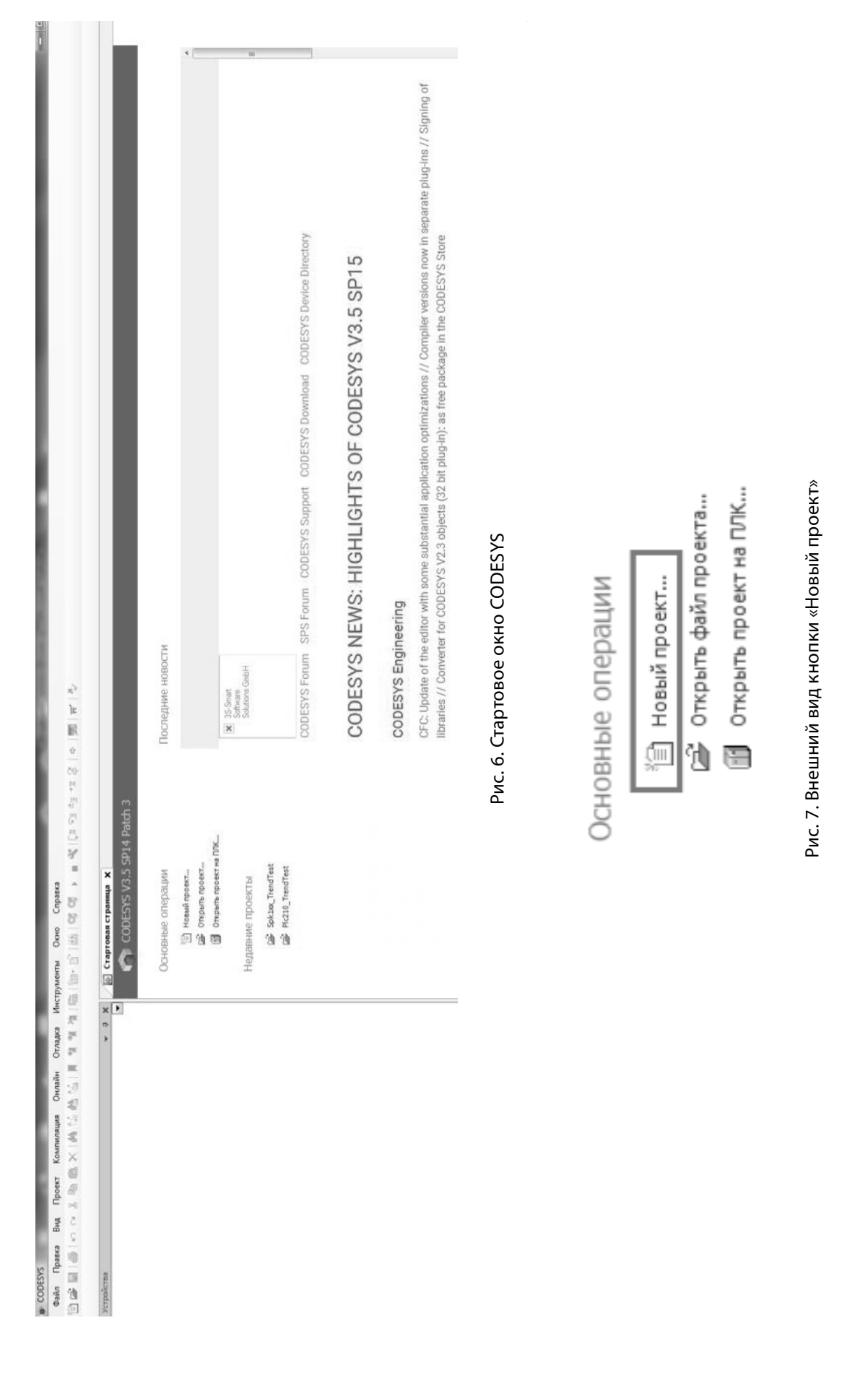

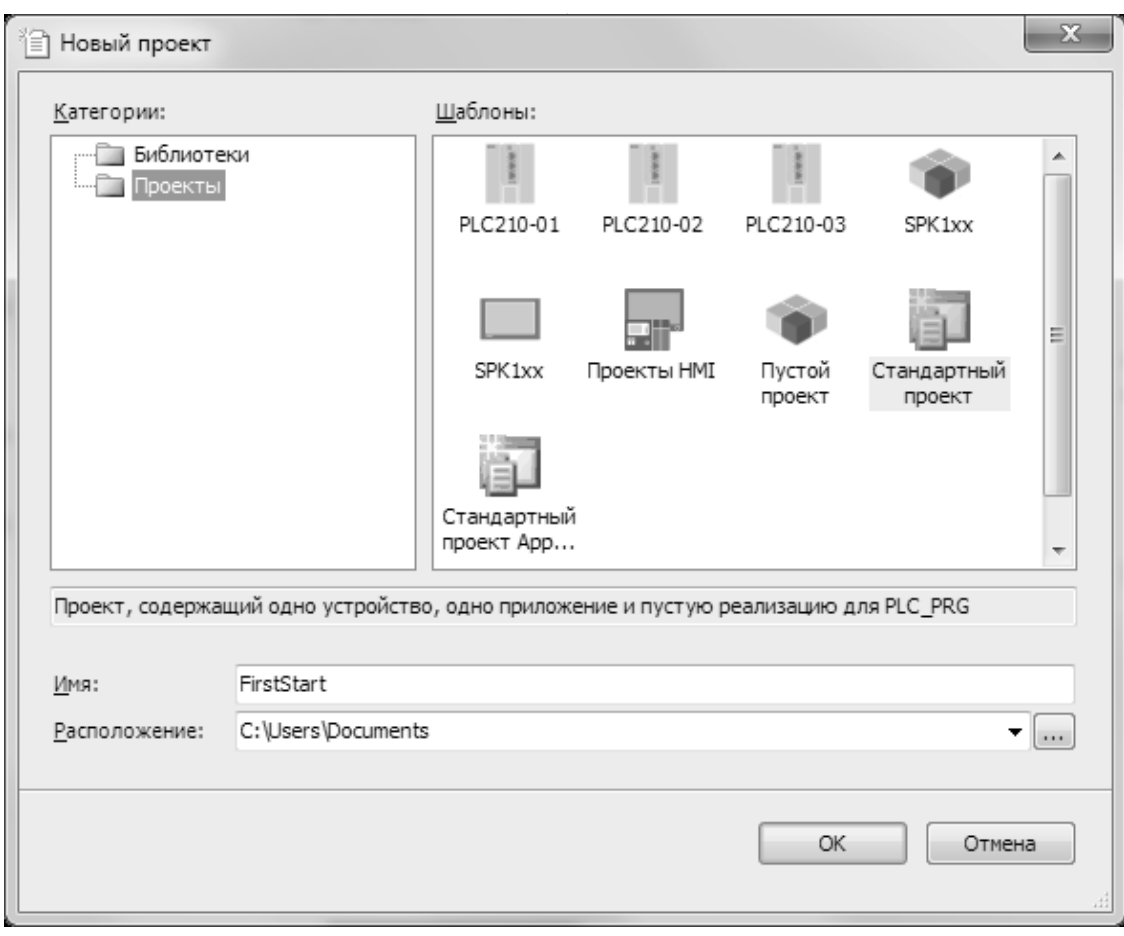

Рис. 8. Меню создания нового проекта

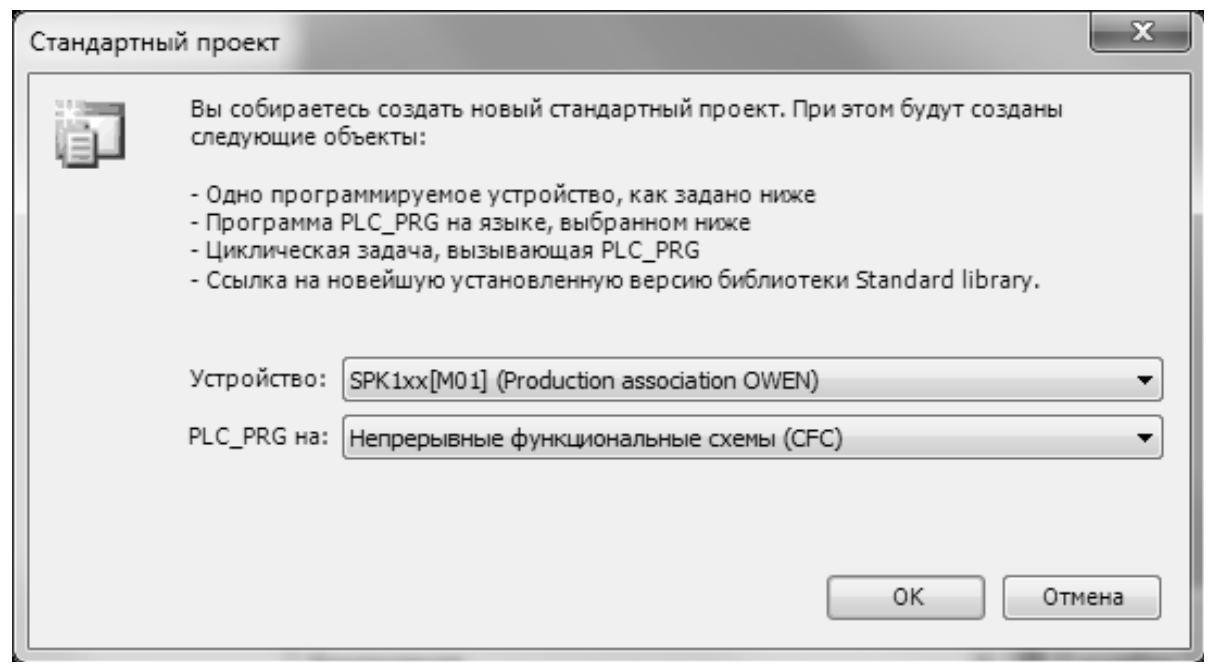

Рис. 9. Меню выбора контроллера и языка программирования

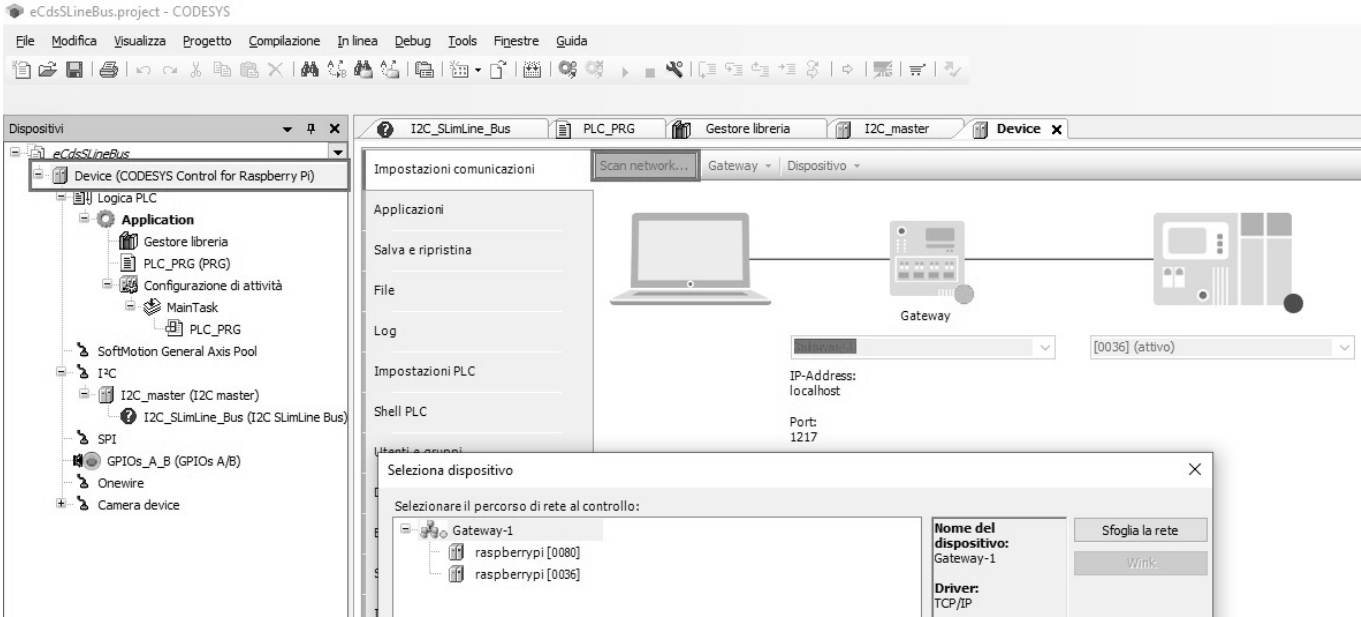

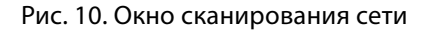

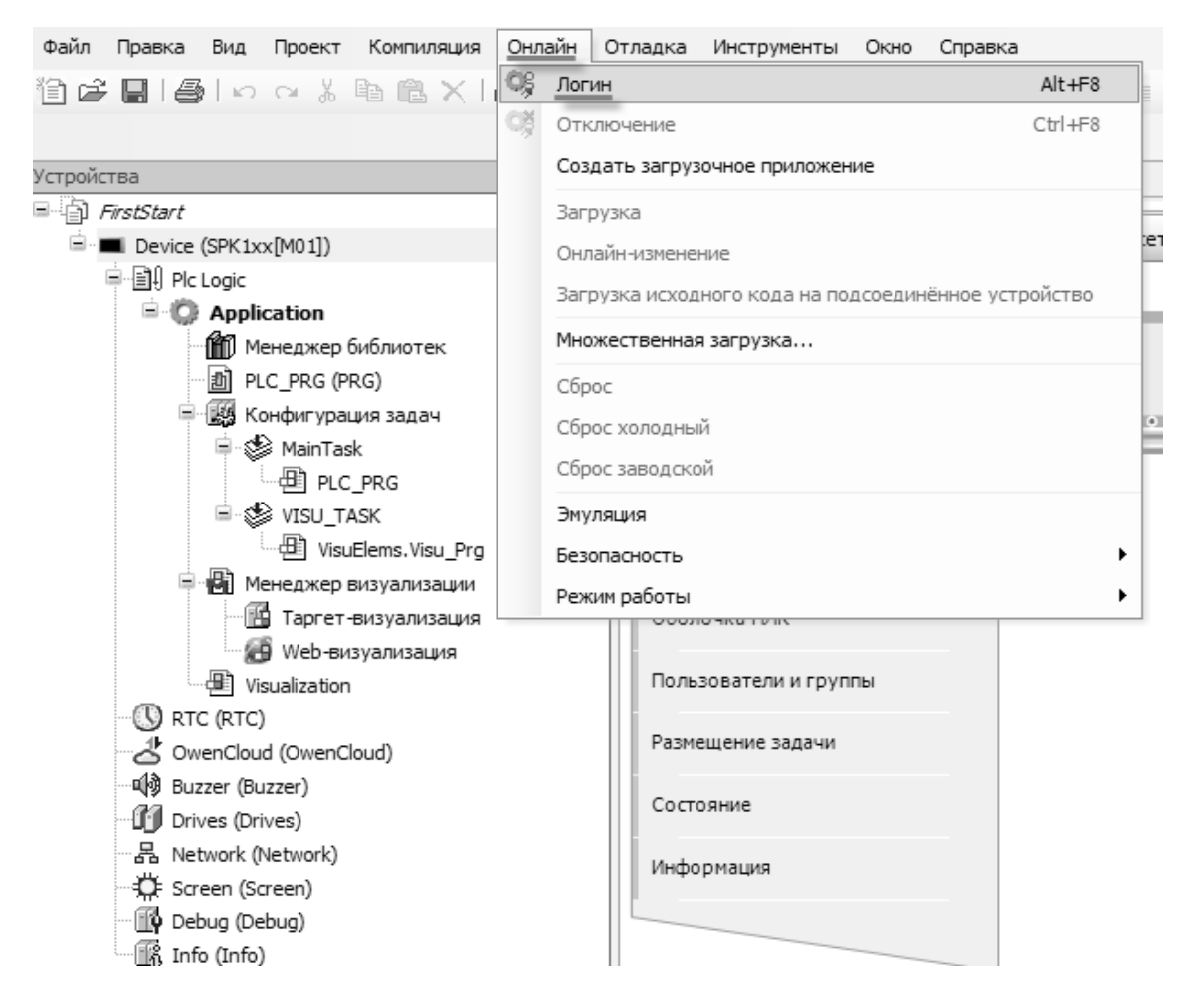

Рис. 11. Кнопка Логин

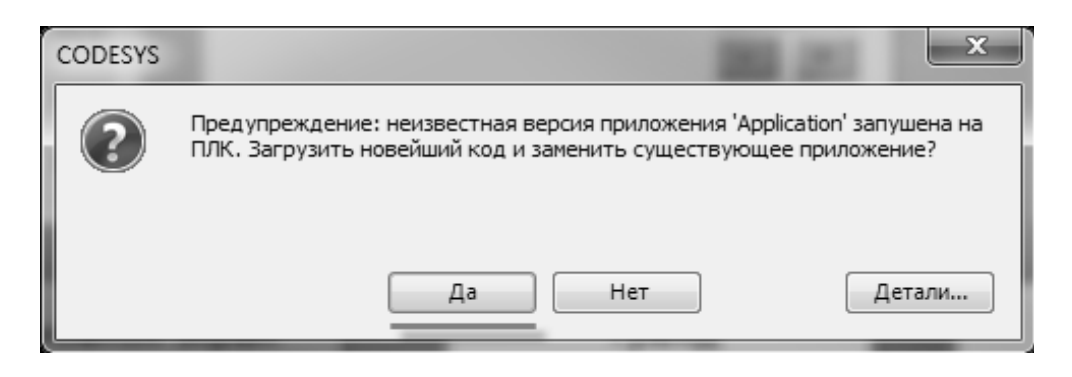

Рис. 12.Диалоговое окно загрузки проекта

- 1. 1. Контроллер и компьютер находятся в одной локальной сети.
- 2. 2. Контроллер и компьютер находятся в разных локальных сетях, связанных с помощью соответствующих сетевых устройств (маршрутизаторов).

Чтобы изменить сетевые настройки контроллера следует подключиться к web-конфигуратору или запустить экранный конфигуратор (только для контроллеров СПК). Для запуска web-конфигуратора следует подключить контроллер к ПК по интерфейсу Ethernet или USB и в web-браузере ввести IP-адрес интерфейса. На открывшейся странице аутентификации следует ввести имя пользователя root и пароль (пароль по умолчанию — owen).

- 6. 6. При первом входе в web-конфигуратор запущен Мастер настройки, в процессе работы которого заданы сетевые настройки контроллера.
- 7. 7. После настройки сетевых параметров контроллера и компьютера установили связь между ними в среде CODESYS. Затем следует выбрать устройство, соответствующее модели контроллера. Название модели указано в конфигураторе. Затем настроиваем Gateway (шлюз). Для создания нового шлюза следует открываем вкладку Установки соединения, нажимаем на кнопку gateway и выбрать пункт Add new gateway. Настройки рекомендуется оставить по умолчанию (имя — Gateway-1, IP-адрес — localhost). Затем

закрываем окно настроек шлюза и нажать кнопку Scan network. В появившемся списке следует выбрать нужный контроллер и установить связь, нажав кнопку ОК, рис. 10.

- 8. 8. Следующий этап загрузка проекта. Для загрузки проекта в оперативную память контроллера следует в меню Онлайн нажать кнопку Логин (она также продублирована на Панели инструментов), рис. 11, 12.
- 9. 9. Проект загружен в оперативную память контроллера, информация из которой стирается в случае отключения питания. Чтобы проект оставался в памяти контроллера после перезагрузки следует загрузить его в flash-память, выполнив команду «Создать загрузочное приложение из меню Онлайн».

При модернизации оборудования упаковочной машины увеличивается необходимость обучения персонала всем тонкостям работы с современными автоматизированными устройствами. Благодаря правильной эксплуатации и соблюдению техники безопасности оборудование будет работать дольше и не будет необходимости в его замене или частом сервисном обслуживании.

В работе был рассмотрен процесс обеззараживания упаковки Flow-Pack при производстве мучных изделий и работа системы автоматического управления. Приведена спецификация производственного оборудования, используемого в процессе упаковки.

## ЛИТЕРАТУРА

<sup>1.</sup> Веселов, А.И. Технологическое оборудование, оснастка и основы проектирования упаковочных производств: учебное пособие / А.И. Веселов, И.А. Веселова.— Москва: ИНФРА-М, 2021.— 262 с.— (Высшее образование: Бакалавриат).— ISBN978–5–16–004406–4.— Текст: электронный.— URL: https://znanium.com/catalog/product/1192222

<sup>2.</sup> Шишов, О.В. Программируемые контроллеры в системах промышленной автоматизации: учебник / О.В. Шишов.— Москва: ИНФРА-М, 2021.— 365 с. + Доп. материалы [Электронный ресурс].— (Высшее образование: Бакалавриат). -www.dx.doi.org/10.12737/17505.— ISBN978–5–16–011205– 3.— Текст: электронный.— URL: https://znanium.com/catalog/product/ 1206071

3. Денисенко, В.В.Компьютерное управление технологическим процессом, экспериментом, оборудованием / В.В. Денисенко.— Москва: Гор. линия-Телеком, 2013.— 606 с.: ил.;. ISBN978–5–9912–0060–8.— Текст: электронный.— URL: https://znanium.com/catalog/product/443651

4. Иванов К.Ю.Конструкционные и функциональные разработки тары и упаковки// Упаковка: вчера, сегодня, завтра.— 2000.— № 2.— С. 6–7.

© Гончаров Андрей Валерьевич ( a.goncharov@mgutm.ru ), Братцев Кирилл Евгеньевич ( bk@fpv.ru ), Тучкина Лариса Константиновна ( l.tuchkina@mgutm.ru ). Журнал «Современная наука: актуальные проблемы теории и практики»

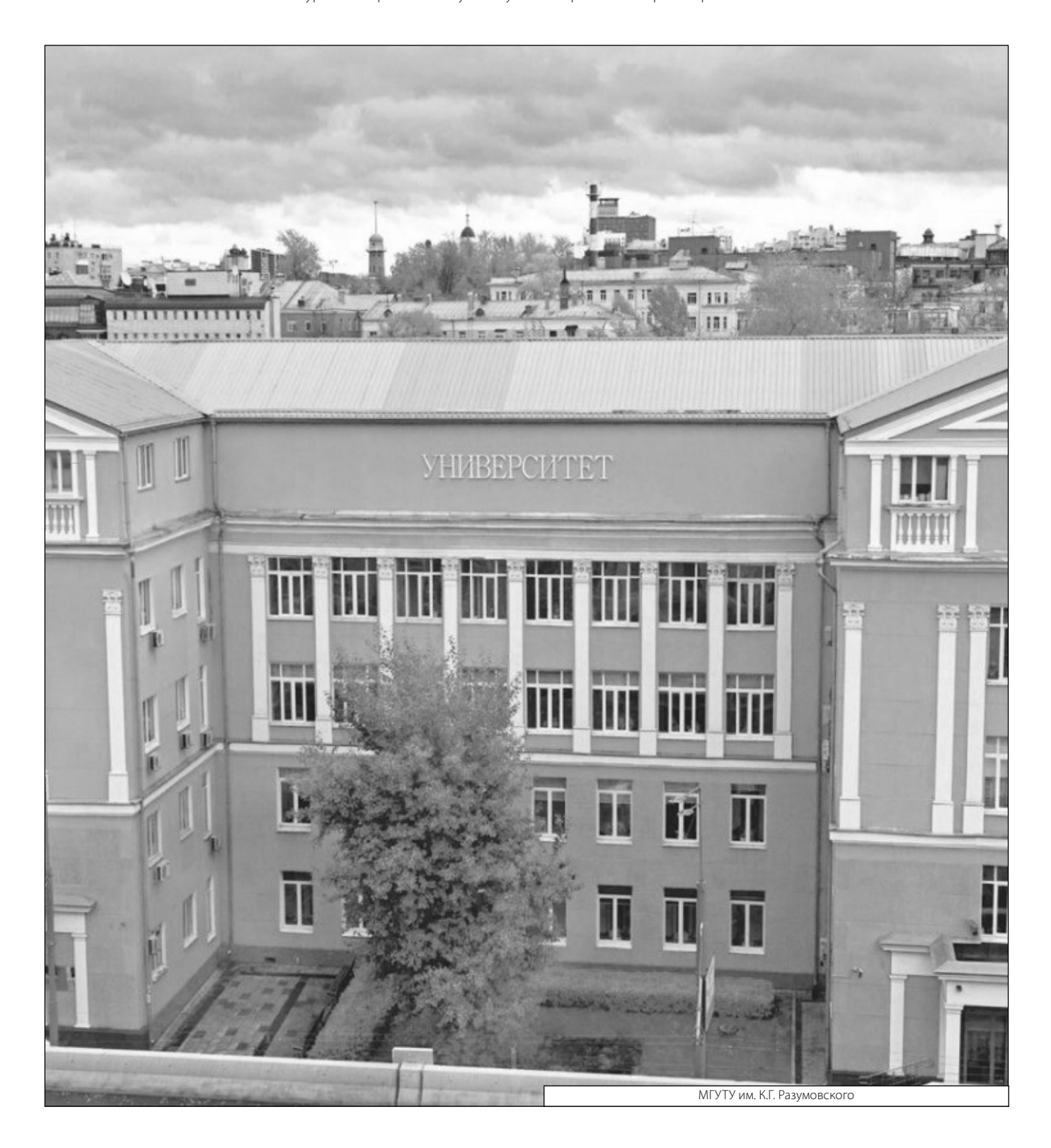